# **3. Versuchsdurchführung**

#### **3.1. Allgemeines**

Die Versuche werden zunächst unter Zuhilfenahme der kommerziellen Ultraschall-Auswertesoftware LightHouse UMPC, die auf dem mit dem Ultraschall-Messsystem verbundenen PC installiert ist, durchgeführt und ausgewertet. Gleichzeitig werden die erzeugten digitalen Wellenformdaten abgespeichert und in eine für die spätere Bearbeitung geeignete Form konvertiert.

#### **3.2. Hinweise zum Ultraschall-Messsystem**

#### *3.2.1. Ultraschallgenerator USG 40*

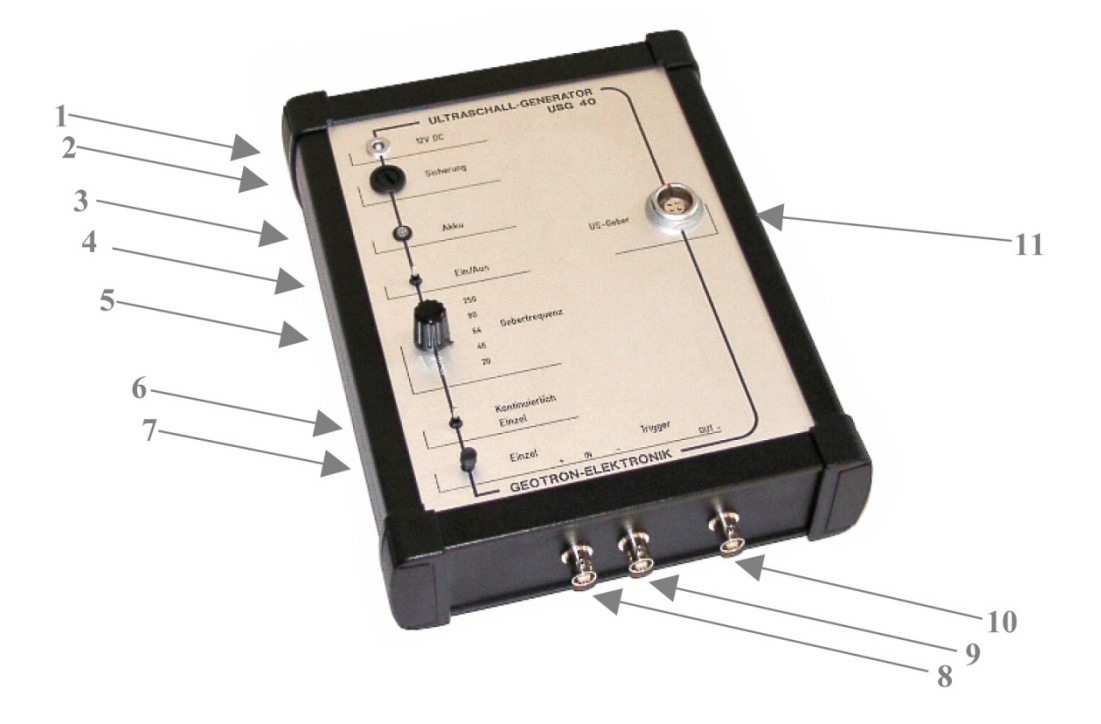

- 1 Stromversorgung 12 V
- 2 Sicherung 0,4 A
- 3 Batterie-Anzeige
- 4 Ein-/Aus-Schalter
- 5 Schalter Ultraschall-Geberfrequenz
- 6 Schalter Betriebsart: Kontinuierlich / Einzel (2 Hz / T)
- 7 Taste für Single-Impuls-Auslösung
- 8 Buchse Trigger-Eingang (positive Flanke)
- 9 Buchse Trigger-Eingang (negative Flanke)
- 10 Buchse Trigger-Ausgang
- 11 Buchse Ultraschall-Geber (Sicherheitshinweise beachten!)

Mit Hilfe des Ultraschall-Generators USG 40 lassen sich Ultraschall-Geber im Frequenzbereich 20 kHz ... 1 MHz verwenden, wobei normalerweise die niedrigste Frequenz bei langen und die höchste Frequenz bei kurzen Messstrecken verwendet werden.

Der Ultraschall-Impulsgenerator erzeugt die zum Betrieb der magnetostriktiven Ultraschall-Geber erforderlichen Impulse hoher Stromstärke und die zum Betrieb der piezoelektrischen Geber erforderlichen Impulse hoher Spannung. Um die Ultraschall-Geber optimal anzuregen, ist am Drehschalter die Frequenz des ausgewählten Gebers einzustellen. Der Geber erhält somit einen Erregerimpuls von definierter Breite und Energie, womit Übersteuerungen und Signalverzerrungen weitgehend beseitigt werden. Dies ist besonders dann wichtig, wenn das Empfangssignal mit einer Fast Fourier Transformation (FFT) ausgewertet werden soll, Fehlinterpretationen werden dadurch weitgehend ausgeschlossen. Die Auslösung des Impulsgenerators erfolgt bei Normalbetrieb mit einer Impulsfolgefrequenz 2 Hz, oder als Einzelauslösung mit Taste. Über die externen Triggereingänge ist eine Steuerung über ein Fremdgerät möglich. Der externe Triggerausgang signalisiert dem Auswertegerät (PicoScope) den Start der Messung.

Zur Durchführung von Ultraschall-Laufzeitmessungen sind der Geber am Ultraschall-Generator und der Empfänger am PicoScope Kanal A, d.h. am linken Eingang anzuschließen. Die Prüfköpfe sind am Messobjekt ggf. mit Koppelmittel anzukoppeln.

Bei der Messung ist eine möglichst hohe Verstärkung einzustellen (große Anstiegssteilheit des ersten Einsatzes = geringe Verzögerung der Zeitmessung), sowie die Zeitachse so zu dehnen, dass zur Cursormessung eine möglichst große Zeitauflösung zur Verfügung steht (optimal  $\geq 0.1$  us).

Die in Geber, Empfänger und Messsystem entstehenden Verzögerungs- bzw. Vorlaufzeiten sind entsprechend der verwendeten Prüfköpfe in der Auswertesoftware hinterlegt und werden automatisch vom angezeigten Messwert abgezogen.

Ultraschall-Prüfungen mit hoher Genauigkeit der Laufzeit, besonders an kurzen Proben, können nach Kontrolle des Korrekturfaktors einschl. Koppelmittel mit dem Laufzeitnormal (LZN17) durchgeführt werden.

#### **Sicherheitshinweise**

Bitte beachten Sie beim Betrieb des Ultraschall-Messsystems, dass die Spannungsversorgung der Ultraschall-Geber in Strom- und Spannungsbereichen arbeiten können, die bei unsachgemäßem Umgang eine Gefahr für Leib und Leben darstellen.

Eingriffe in das Ultraschall-Messgerät bzw. den Ultraschall-Generator sind aus diesem Grund nicht zulässig.

Beachten Sie, dass die Steckverbindungen und Kabel der Ultraschall-Geber, die Ausgangsbuchsen am Ultraschall-Generator bzw. Messgerät und die Verlängerungskabel immer in ordnungsgemäßem Zustand sind.

Bei defekten Steckern, Buchsensteck- und -schraubverbindungen, sowie bei sichtbaren Fehlern an den Kabeln ist ein sofortiger Austausch oder Reparatur notwendig.

Beachten Sie, dass Piezo-Ultraschallwandler als kapazitive Elemente elektrische Ladungen über lange Zeiträume speichern können. Eine elektrische Aufladung kann auch durch eine Temperaturänderung erfolgen.

Eine Berührung der Innenkontakte der Steckverbinder von Ultraschall-Gebern und - Empfängern sollte daher vermieden werden.

#### *3.2.2. Ankoppel- und Spannvorrichtung UMV1030*

Die Ankoppel- und Spannvorrichtung UMV1030 ist für den senkrechten und waagerechten Einsatz ausgelegt. Im Waagerecht-Betrieb ist der rechteckige Prismen-Tisch einzusetzen dessen Höhe durch Variation der Distanzscheiben an das Messobjekt angepasst werden kann. Die Aufnahmebecher der einzelnen Prüfkopftypen sind durch unterschiedliche Spannbolzendurchmesser nicht vertauschbar und daher in Ihrer Zuordnung Grundplatte bzw. Druckzylinder definiert.

Die Anzeigebaugruppe kann je nach Betriebslage und Bedarf mit den dafür vorgesehenen Befestigungsschrauben positioniert werden. Die Druckregelung erfolgt analog zur bekannten Blutdruckmessung mittels Gummiball. Der minimale Druck für eine Ankopplung der Prüfköpfe beträgt, bedingt durch die Eigenreibung der mechanischen Bauteile, ca. 0,35 bar. Für eine Laufzeitmessung liegt der optimale Druck bei ca. 1 bar (zulässig 0,7 ... 1,3 bar). Der max. Druck ist auf ca. 1,5 bar begrenzt, um Schäden an den Prüfköpfen durch unebene Koppelflächen und damit verbundener Punktweiser Auflage zu verhindern.

#### *3.2.3. Arbeiten mit LightHouse UMPC*

Starten Sie die Auswertesoftware LightHouse UMPC auf dem mit dem Ultraschall-Messsystem verbundenen PC.

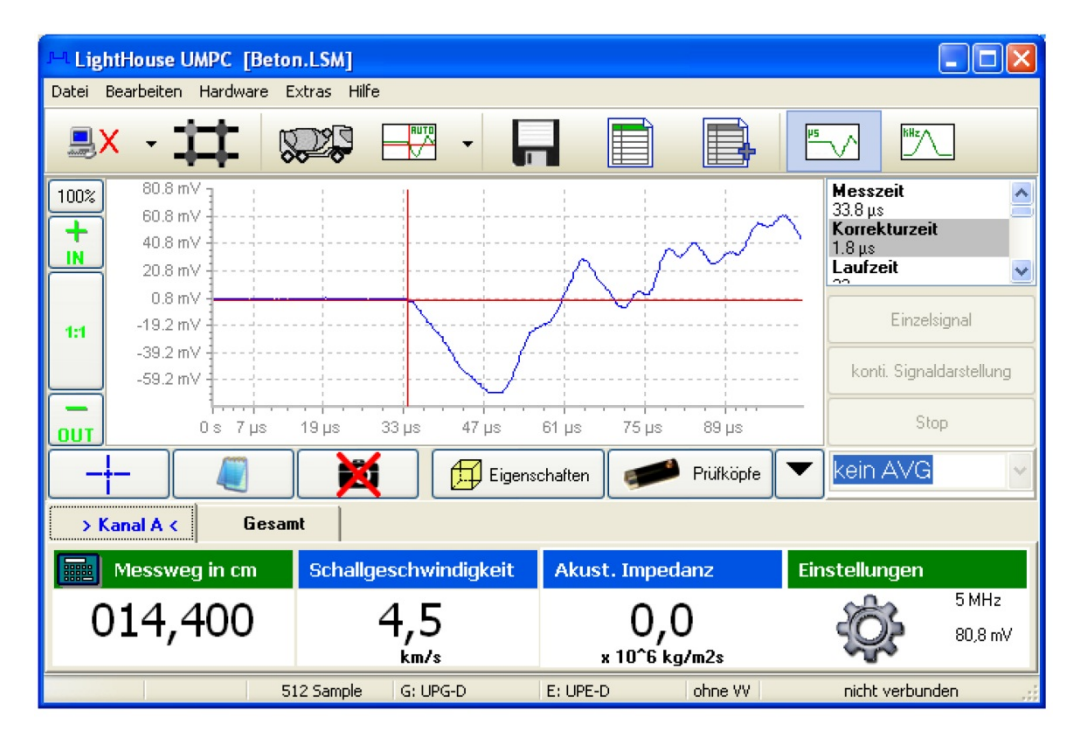

Aktivieren Sie in der oberen Funktionsleiste über die Schaltfläche "Verbinden" die entsprechende Messhardware (PicoScope).

# **Die Funktionsleisten**

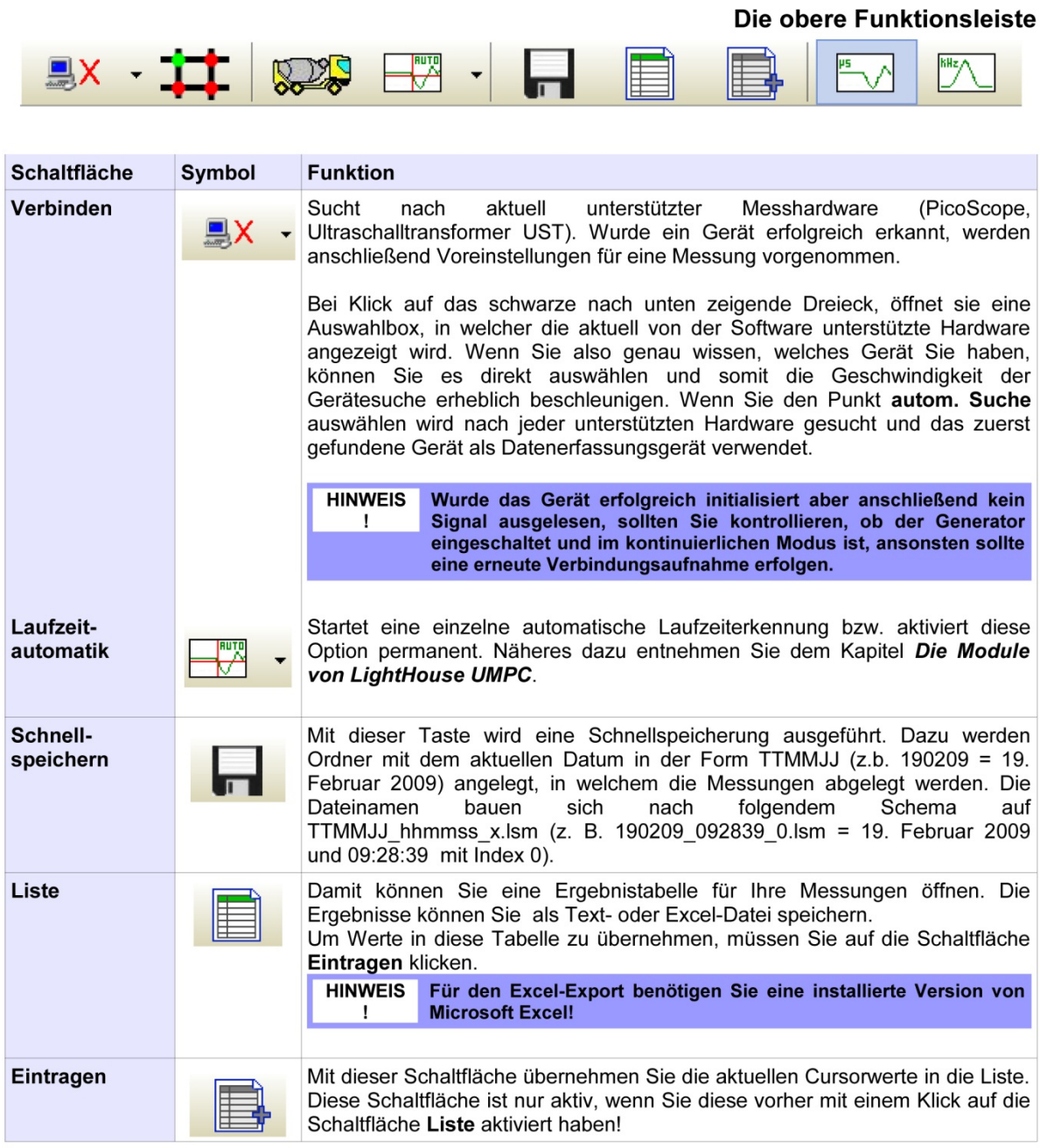

Wählen Sie anschließend die für den Versuch verwendeten Prüfköpfe mit Hilfe der Schaltfläche "Prüfköpfe" aus der unteren Funktionsleiste aus. Durch die Schaltfläche "Eigenschaften" können Sie die Dichte sowie die Poissonzahl der zu messenden Probe vorgeben.

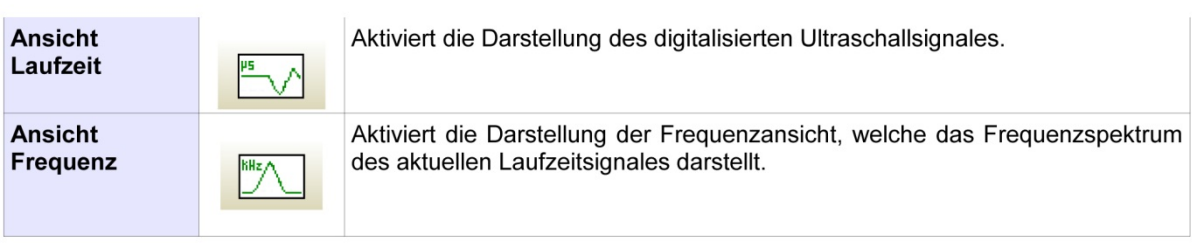

#### Die untere Funktionsleiste

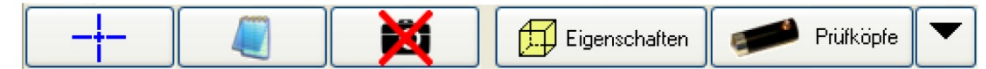

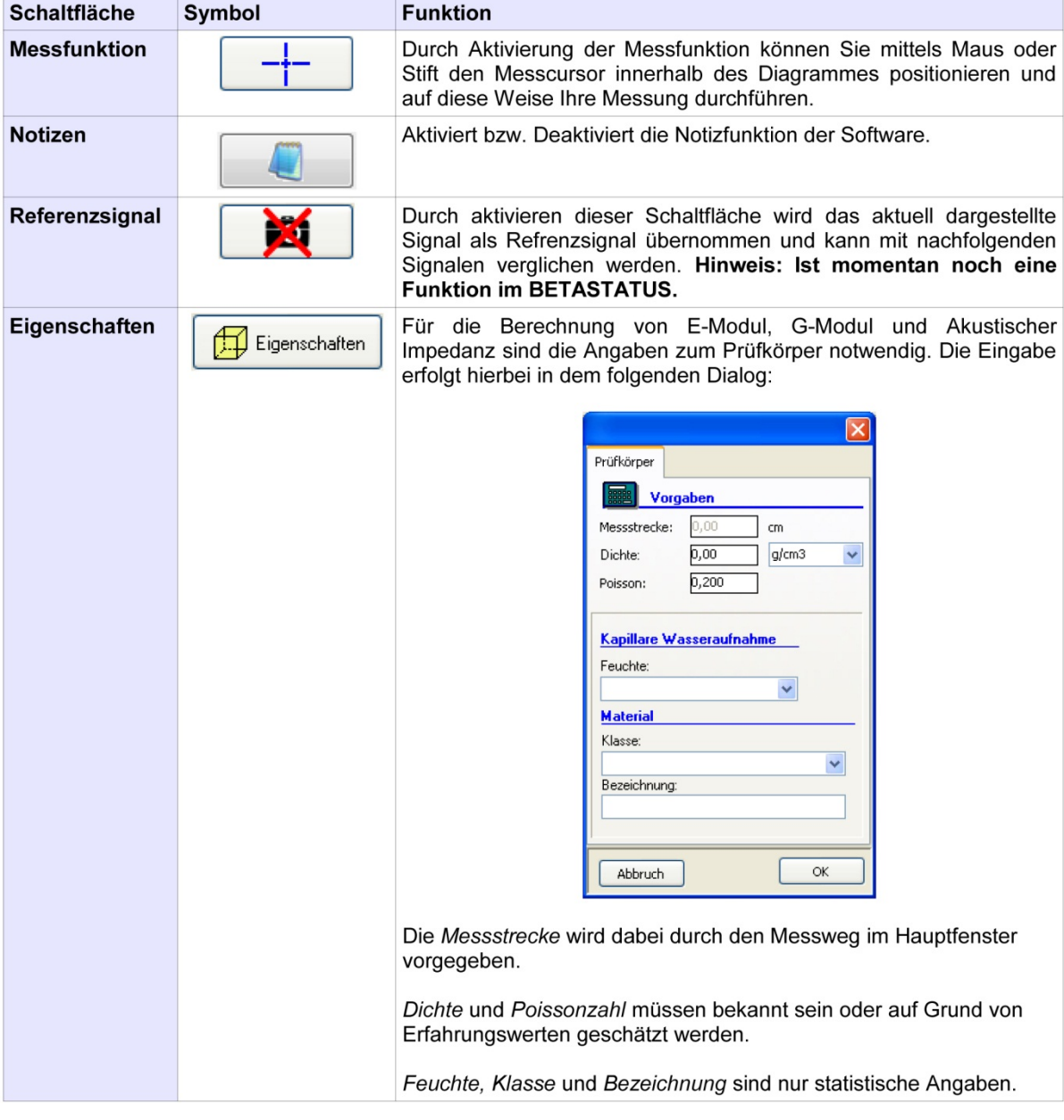

Über die Bedienelemente "Einzelsignal" bzw. "konti. Signaldarstellung" wird die Messung ausgelöst und der entsprechende Signalverlauf dargestellt. Zuvor muss jedoch die Länge des Messweges bestimmt und im Eingabefeld "Messweg" eingetragen werden.

### **Zoomfunktionen**

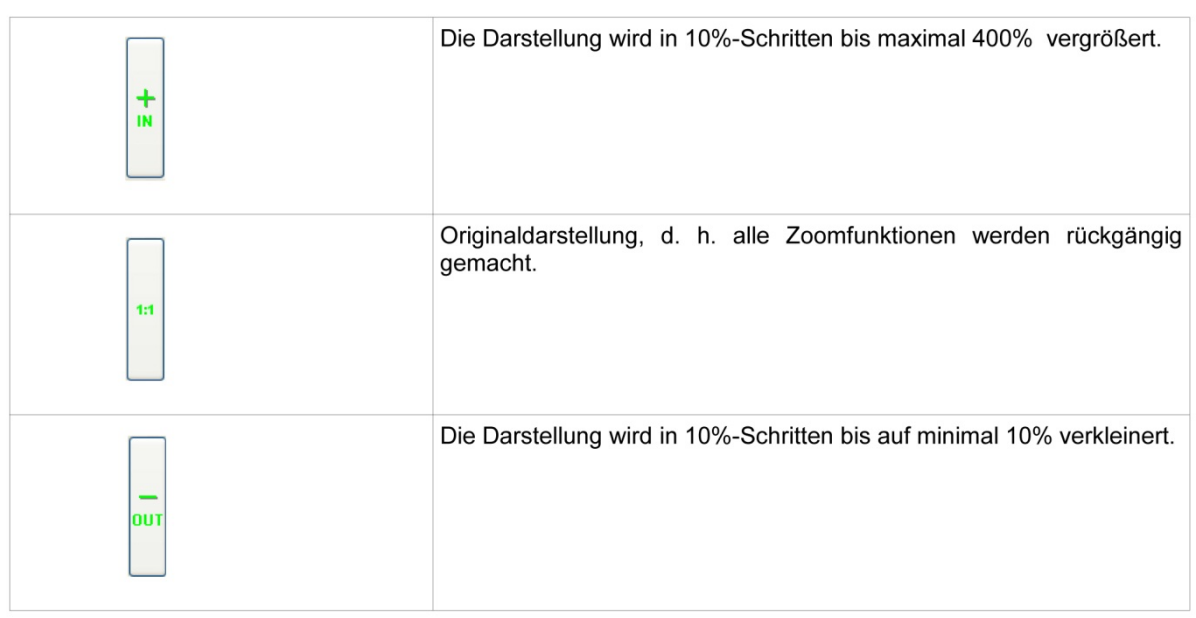

## **Bedienelemente**

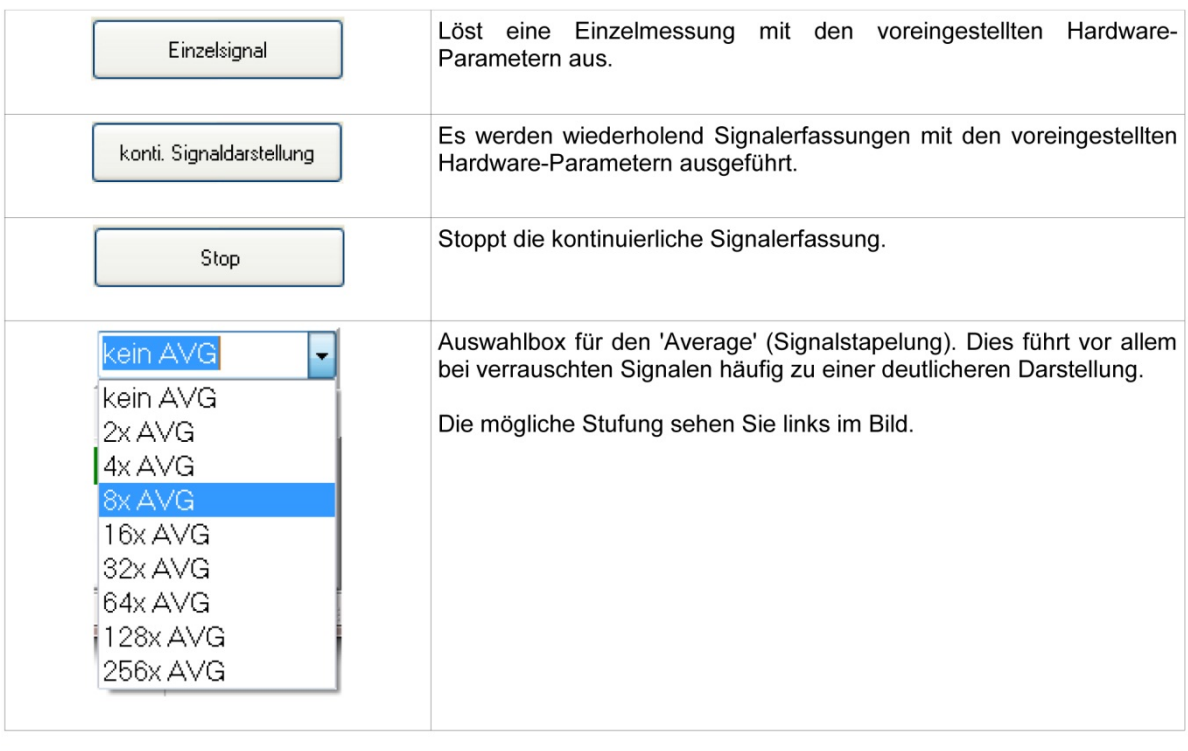

**HINWEIS**  $\mathbf I$ 

Die kontinuierliche Signaldarstellung lässt sich ideal für eine Kontrolle der Ankopplung nutzen.

# Übersichts- und Eingabefelder

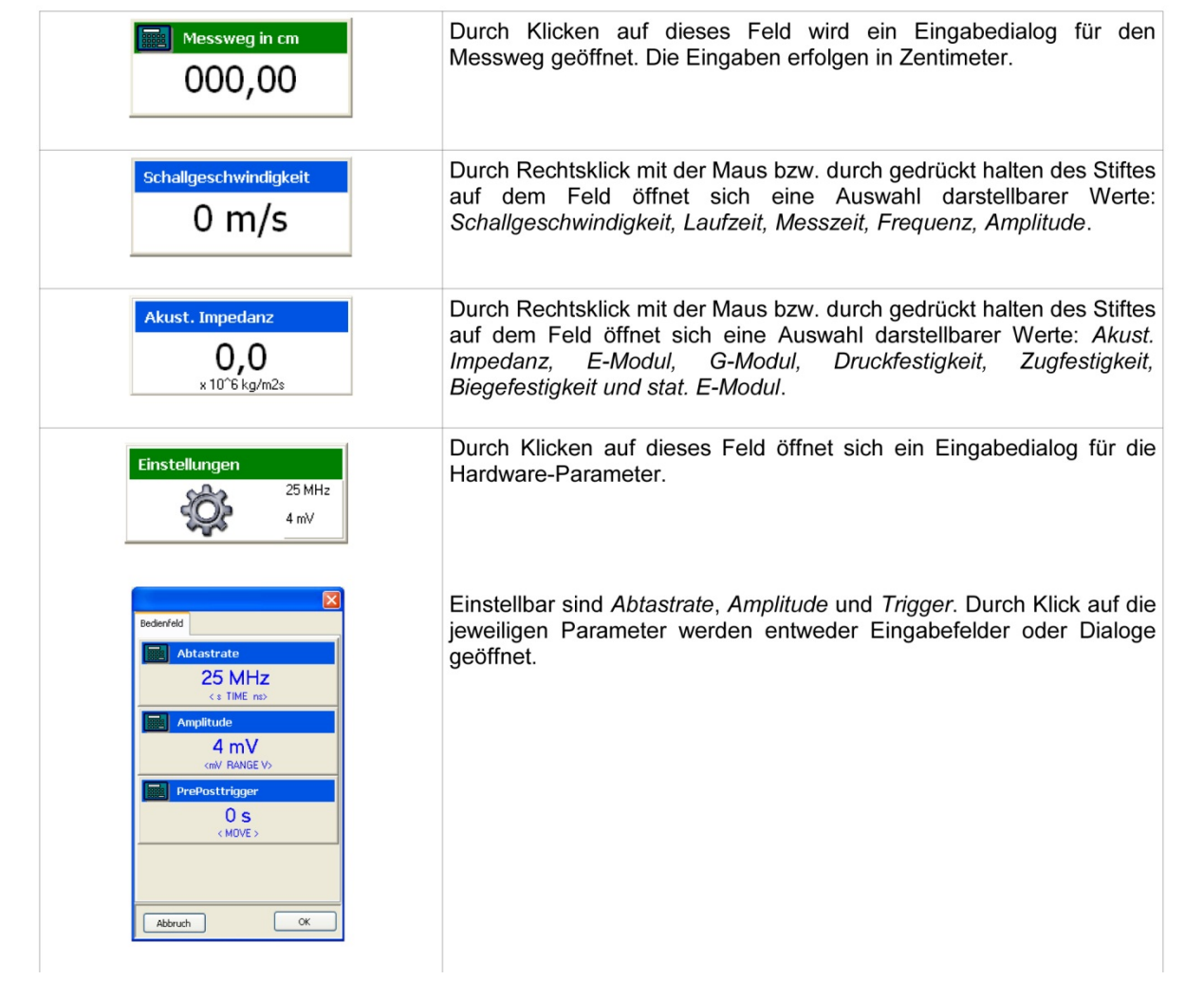